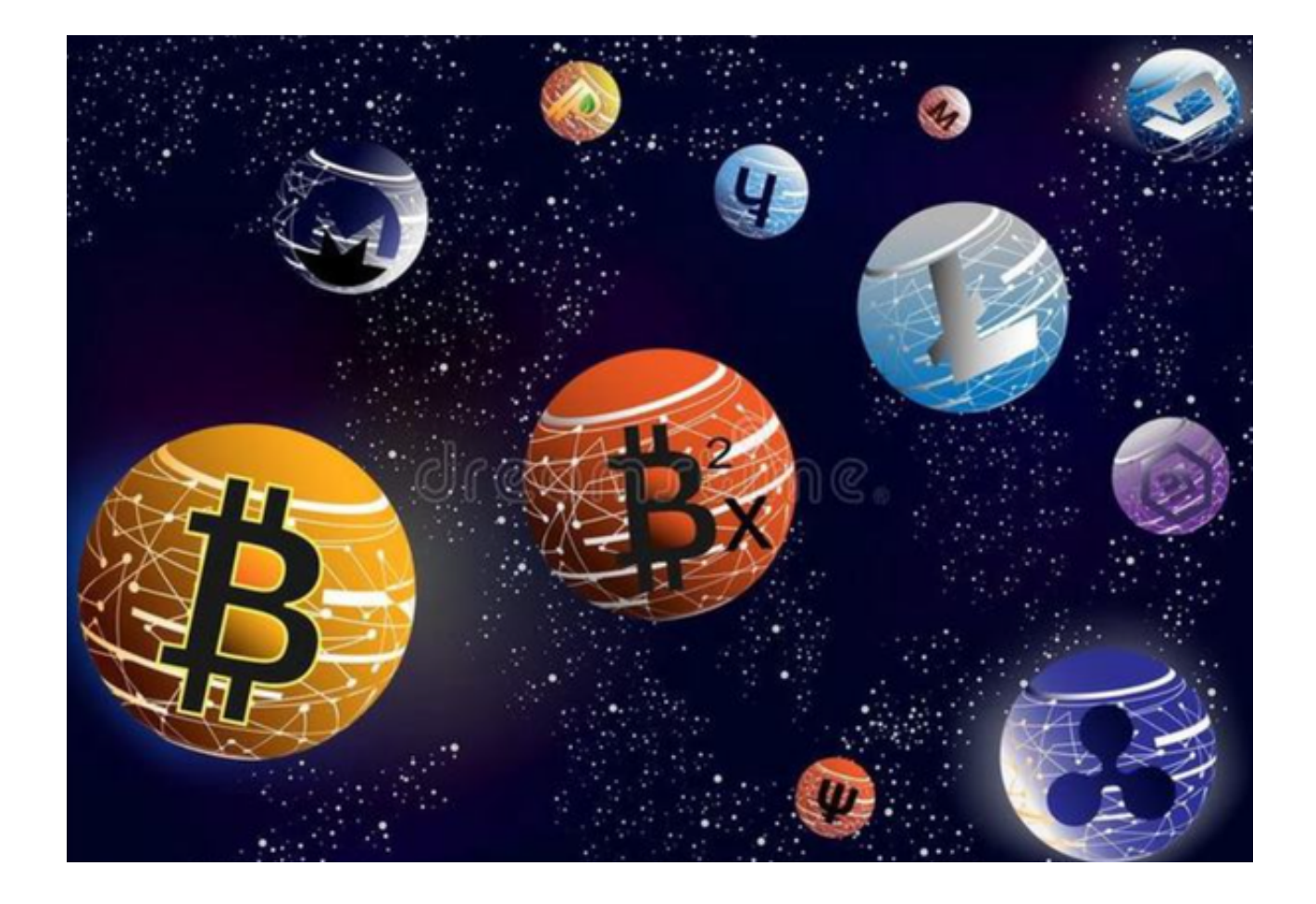

 元宇宙的概念正在深深影响着我们的生活方式和思考方式。而Bitget作为行业的领 军人物,无疑为我们提供了一个窥探未来的窗口。

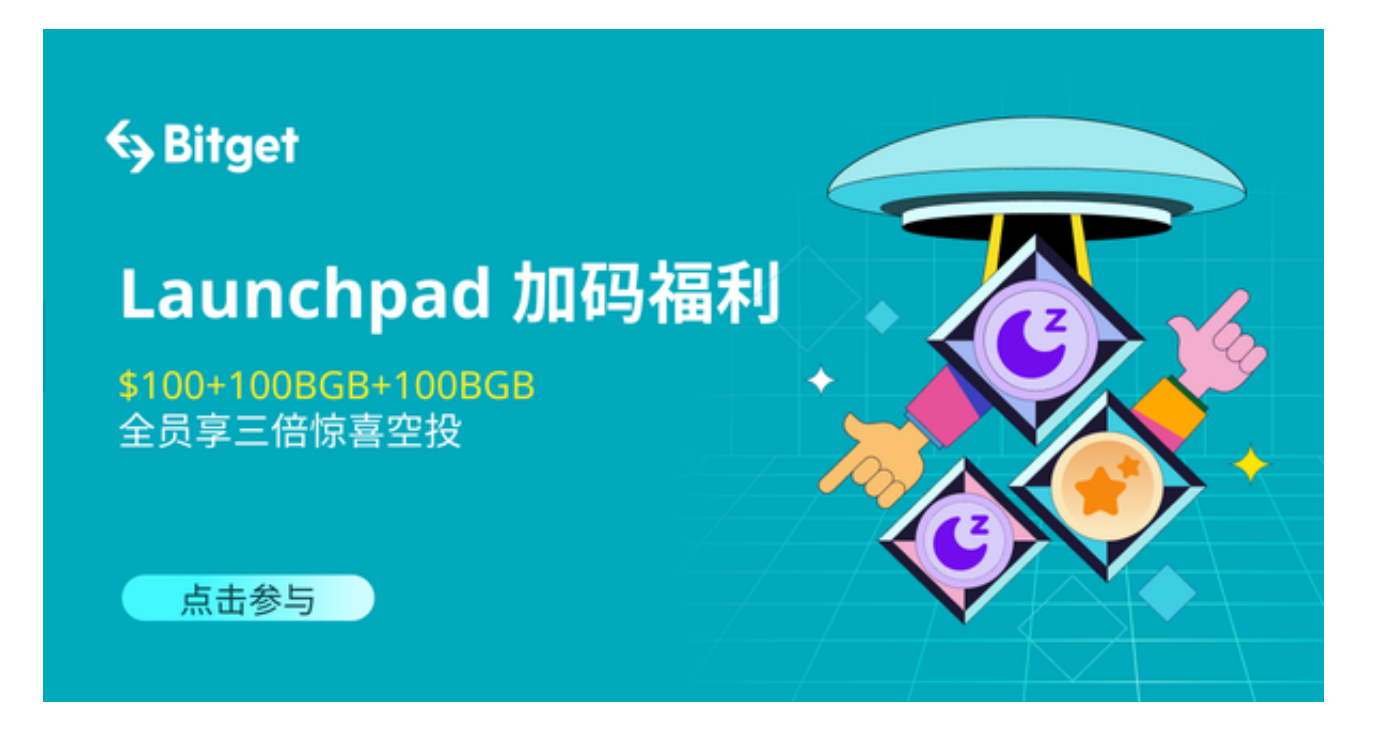

什么是Bitget?

Bitget是一家全球领先的数字货币交易平台,已经在行业内稳定运营多年。近期, 他们对自家的交易平台进行了全面升级,将元宇宙的概念深度融入其中,这也意味 着Bitget不仅仅是一个数字货币交易平台,更是一个探索未来交易模式的开创者。

那么,这次Bitget全新的交易平台有哪些创新之处呢?

 首先,他们对交易界面进行了全新的设计,使其更符合元宇宙的风格,用户可以 在一个仿佛置身未来的环境中进行交易,这大大增加了用户的交易体验。

其次,Bitget还引入了VR技术,用户可以通过VR设备更加真实地体验交易环境, 这种沉浸式的体验是传统交易平台所不能比拟的。

 为了让更多的用户能够体验到这一创新,Bitget特地推出了他们的APP,让用户能 够随时随地体验全新的交易模式。

 现在,只需简单的几步操作,就可以加入这个激动人心的未来世界中,体验全新 的交易模式,感受元宇宙的魅力。

只需按照以下步骤操作即可:

步骤一:访问Bitget官方网站

 投资者首先需要访问Bitget的官方网站,官方网站地址为https://www.bitget.co m/。确保您访问的是官方网站,以避免遭遇不法分子的钓鱼网站。

步骤二:选择并下载合适的手机版本

 在Bitget官方网站首页,您可以找到相应的下载链接。根据您的手机系统选择合适 的版本, Bitget支持iOS和Android系统。点击下载链接后, 系统会开始自动下载Bi tget APP安装包。

步骤三:安装Bitget APP

下载完成后,您需要找到下载的安装包并点击打开。根据系统的提示,点击"安 装"按钮,等待安装完成。

步骤四:注册Bitget账户

 安装完成后,打开Bitget APP,您将看到注册界面。按照提示填写您的手机号码 、密码等相关信息,并阅读并同意相关服务协议。点击"注册"按钮,完成账户注 册。

步骤五:登录Bitget账户

注册完成后,您可以使用您的手机号码和密码登录Bitget账户。登录成功后,您可 以开始体验全新的交易模式。

 这次Bitget全新的交易平台发布不仅仅是一次技术的更新,更是对未来交易模式的 一次大胆探索。快去下载Bitget APP,一起探秘元宇宙!